# **Template:Networking rut9xx manual vpn ipsec**

 $\Box$ 

## **Contents**

- [1](#page--1-0) [IPsec](#page--1-0)
	- [1.1](#page--1-0) [IPsec configuration](#page--1-0)
	- [1.2](#page--1-0) [Phase settings](#page--1-0)
	- o [1.3](#page--1-0) [Pre-shared keys](#page--1-0)

### **IPsec**

To create a new IPsec instance, go to the *Services → VPN → IPsec* section, enter a custom name and click "Add". An IPsec instance with the given name will appear in the "IPsec Configuration" list.

To begin configuration, click the 'Edit' button located next to the instance.

### **IPsec configuration**

The **IPsec configuration** section is used to configure the main parameters of an IPsec connection. Refer to the figure and table below for information on the configuration fields located in the general settings section.

 $\pmb{\times}$ 

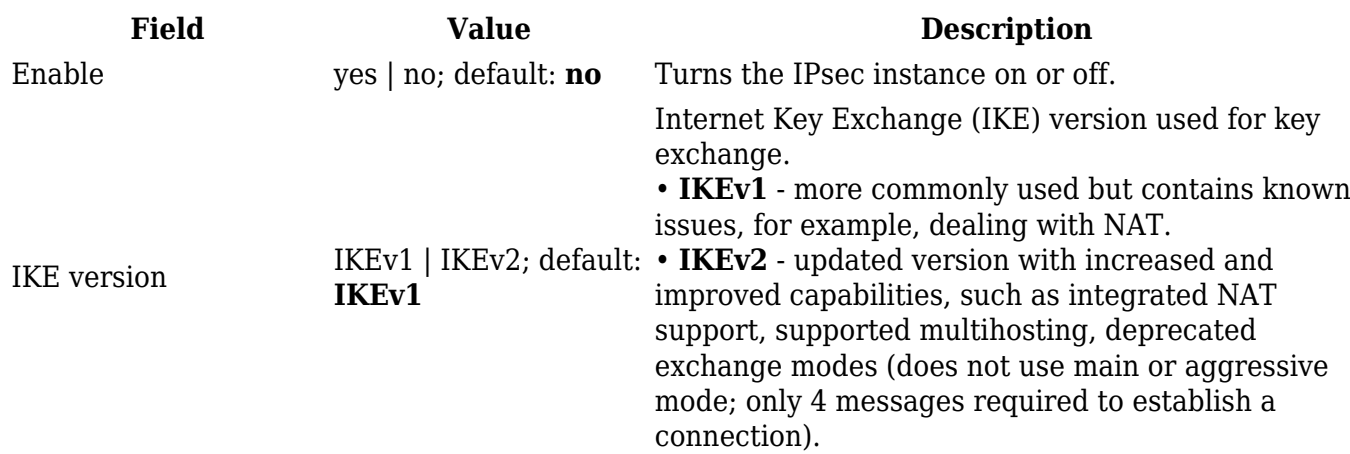

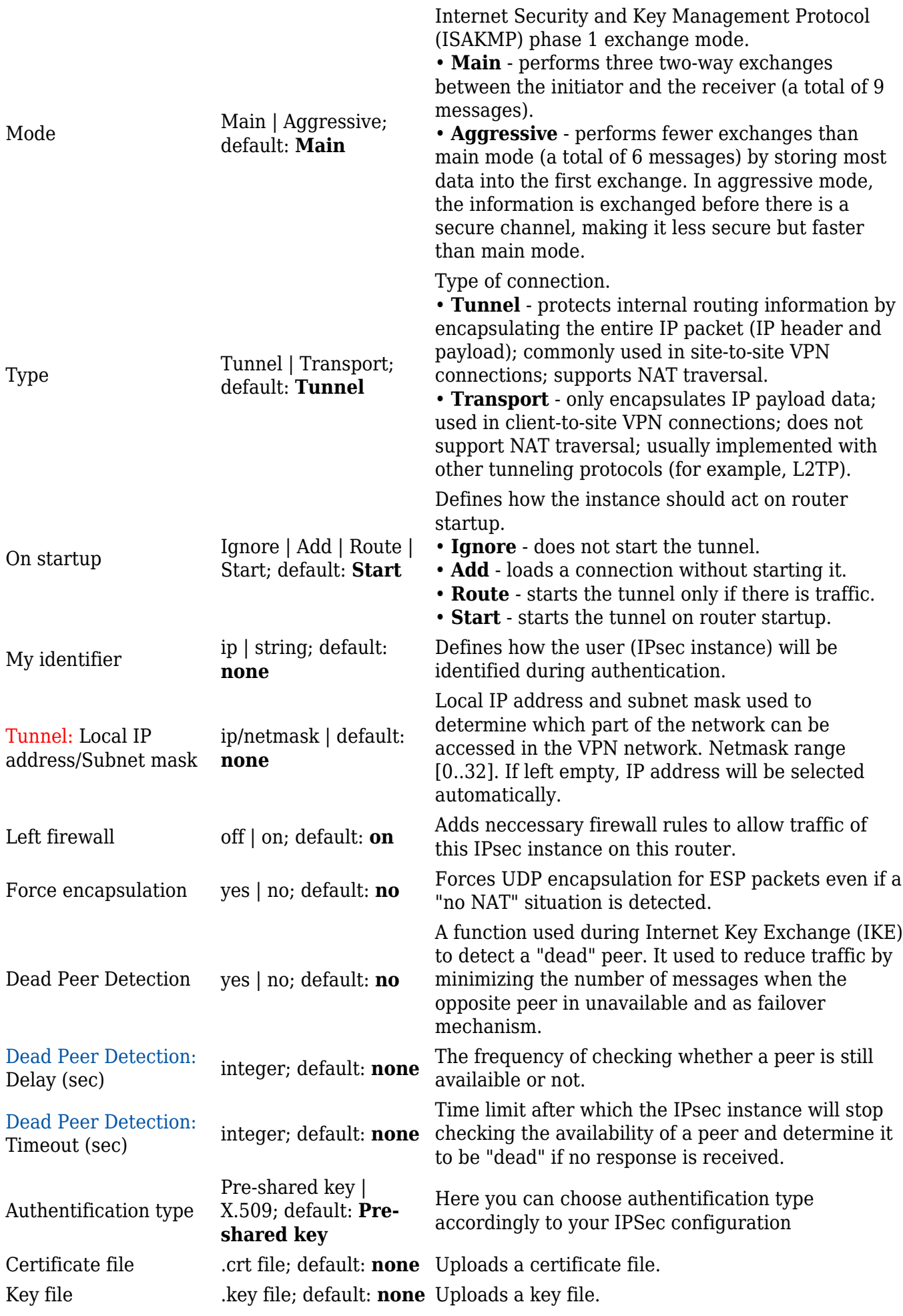

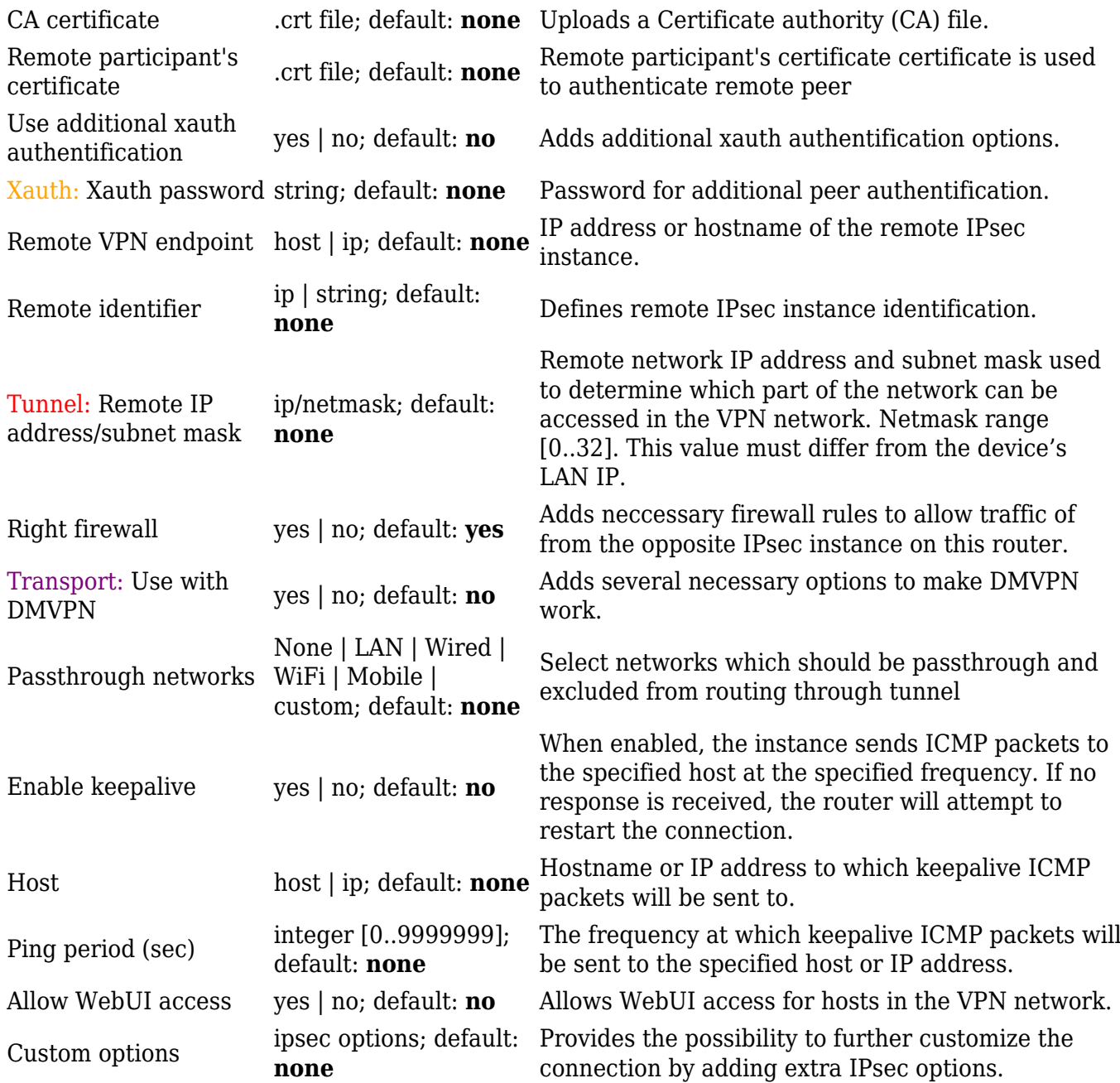

#### **Additional notes**:

- Some configuration fields become available only when certain other parameters are selected. Different color codes are used for different parameters:
	- Orange for Type: Xauth
	- Red for Type: Tunnel
	- Purple for Type: Transport
	- Blue for Dead Peer Detection: Enabled
- After changing any of the parameters, don't forget to click the **Save** button located at the bottom-right side of the page.

#### **Phase settings**

IKE (Internet Key Exchange) is a protocol used to set up security associations (SAs) for the IPsec connection. This process is required before the IPsec tunnel can be established. It is done in two phases:

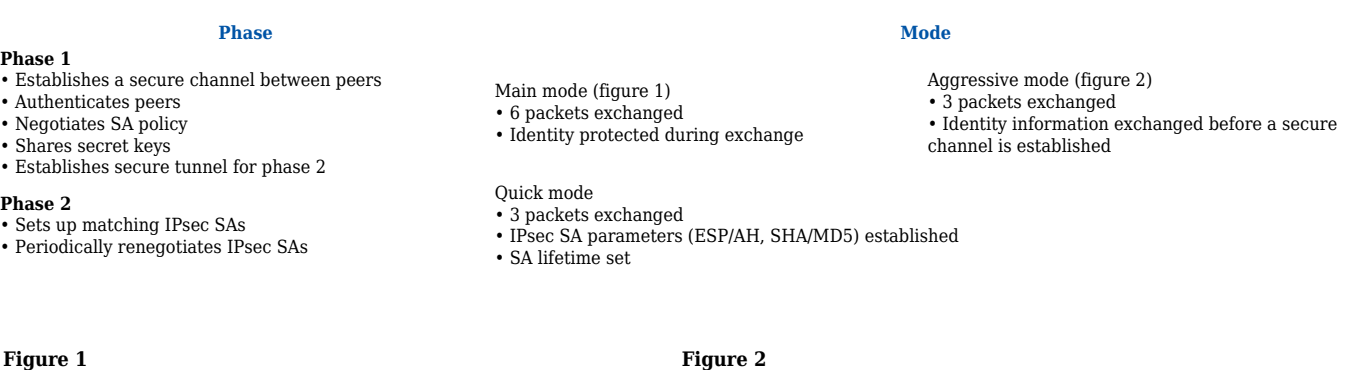

[[File:{{{file\_ipsec\_main\_mode}}}]] [[File:{{{file\_ipsec\_aggressive\_mode}}}]]

#### [[File:{{{file\_ipsec\_phase}}}]]

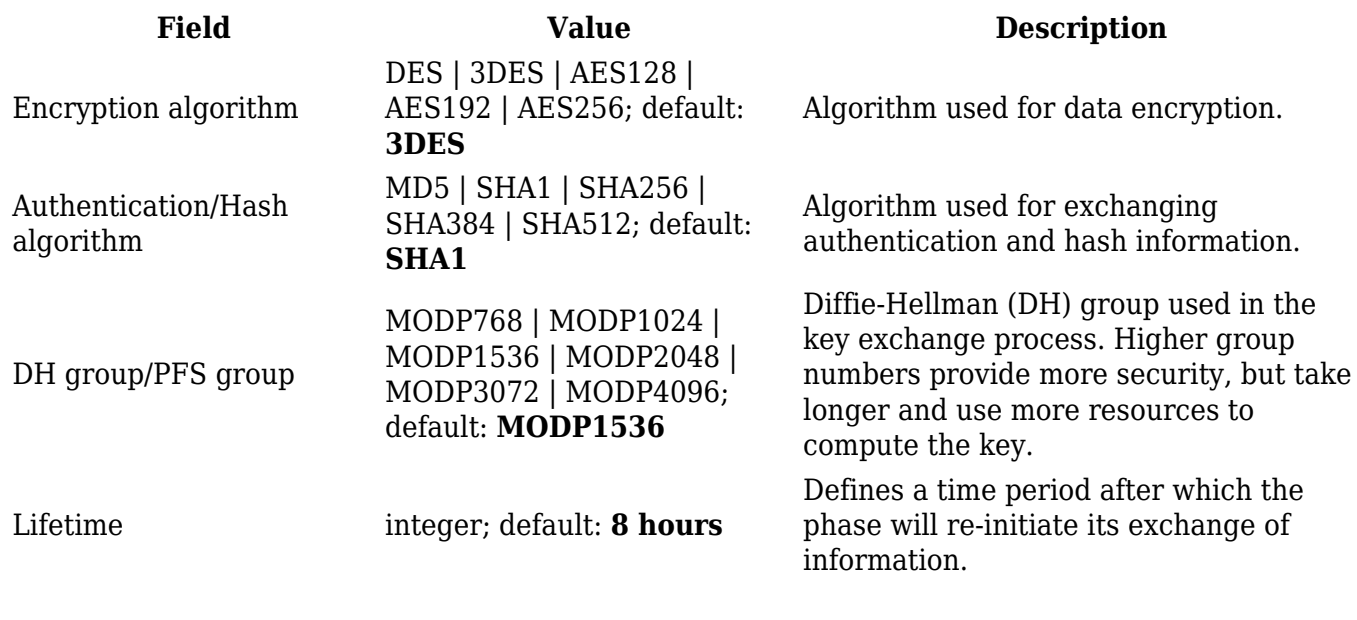

#### **Pre-shared keys**

A **pre-shared key** is a secret password used for authentication between IPsec peers before a secure tunnel is established. During authentication device will try to check if connection matches any **Secret's ID selector** and then the **pre-shared key** from the first match will be used.

To create a new key, click the 'Add' button.

The figure below is an example of the Pre-shared keys section and the table below provides information on configuration fields contained in that section:

 $[[File:\{\{file\ ipsec\ psk\}]\}]$ 

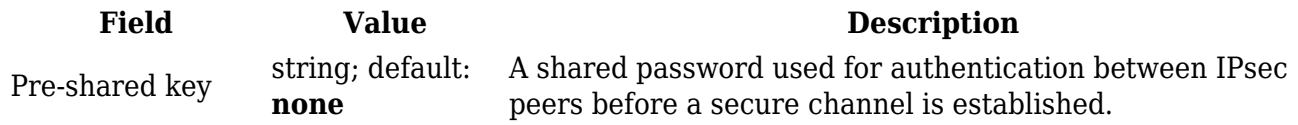

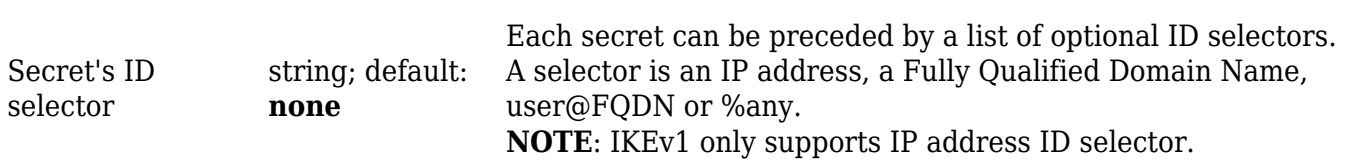